## **Cómo presentar sus certificaciones semanales de Beneficios por Desempleo**

Abrir un nuevo reclamo de desempleo lo prepara para recibir pagos de beneficios de desempleo, pero no los recibirá a menos que sea elegible Y le informe al departamento que está desempleado y que busca el pago. Esto se denomina "certificación" de semanas de desempleo o se denomina "presentación semanal". Para certificar por una o dos semanas a la vez, iniciará sesión en su tablero de desempleo de Pensilvania y seguirá las instrucciones de esta guía.

Para presentar una certificación semanal, desplácese hacia abajo y localice el hipervínculo "**Archivo de beneficios semanales**" que aparece en el cuadro "**Certificación de archivos**."

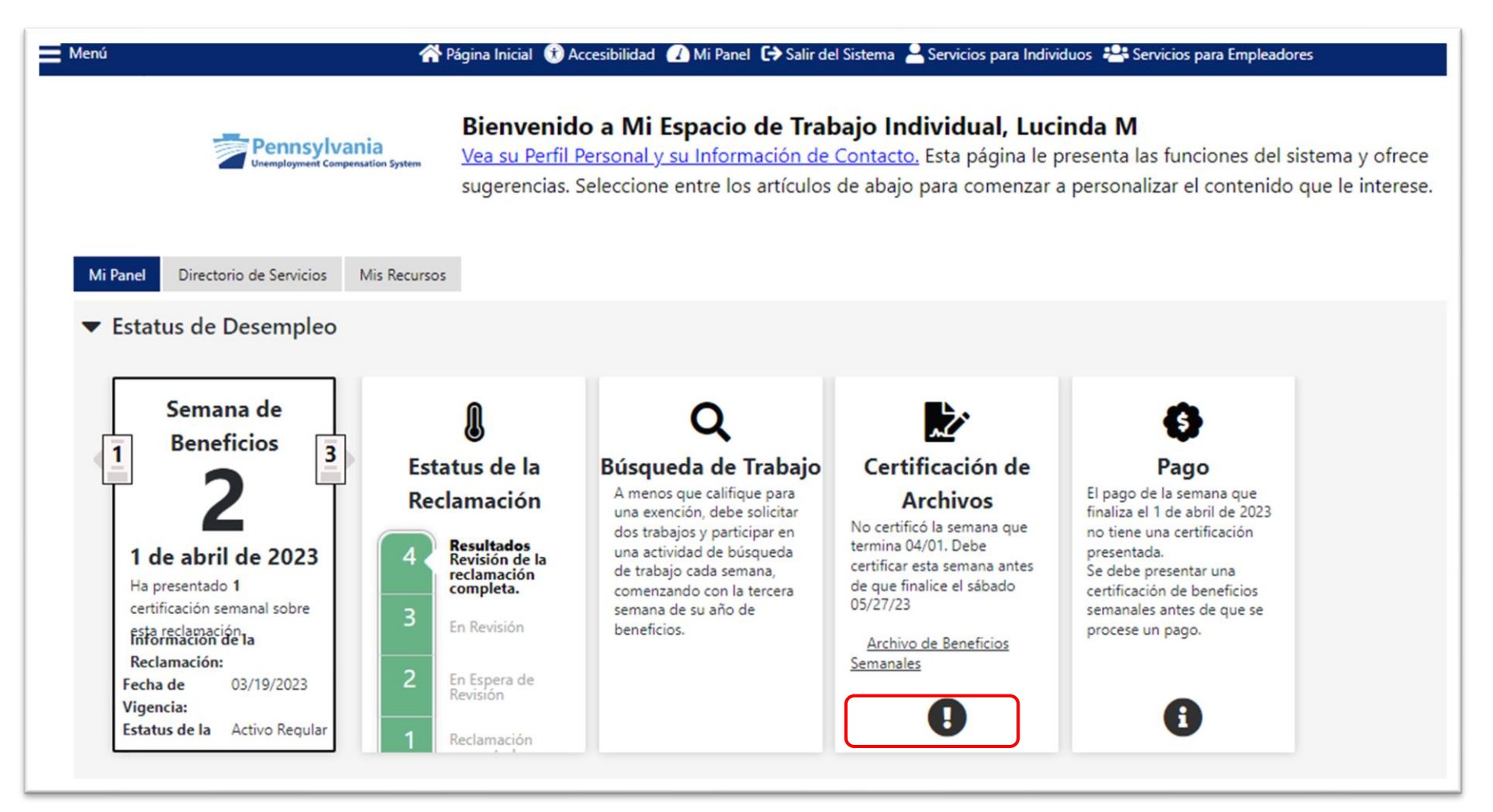

Si se ha certificado previamente durante algunas semanas, se incluirán en la tabla de revisión de certificaciones semanales.

Haga clic en el botón "**Presentar su certificación semanal**" para comenzar el proceso de certificación.

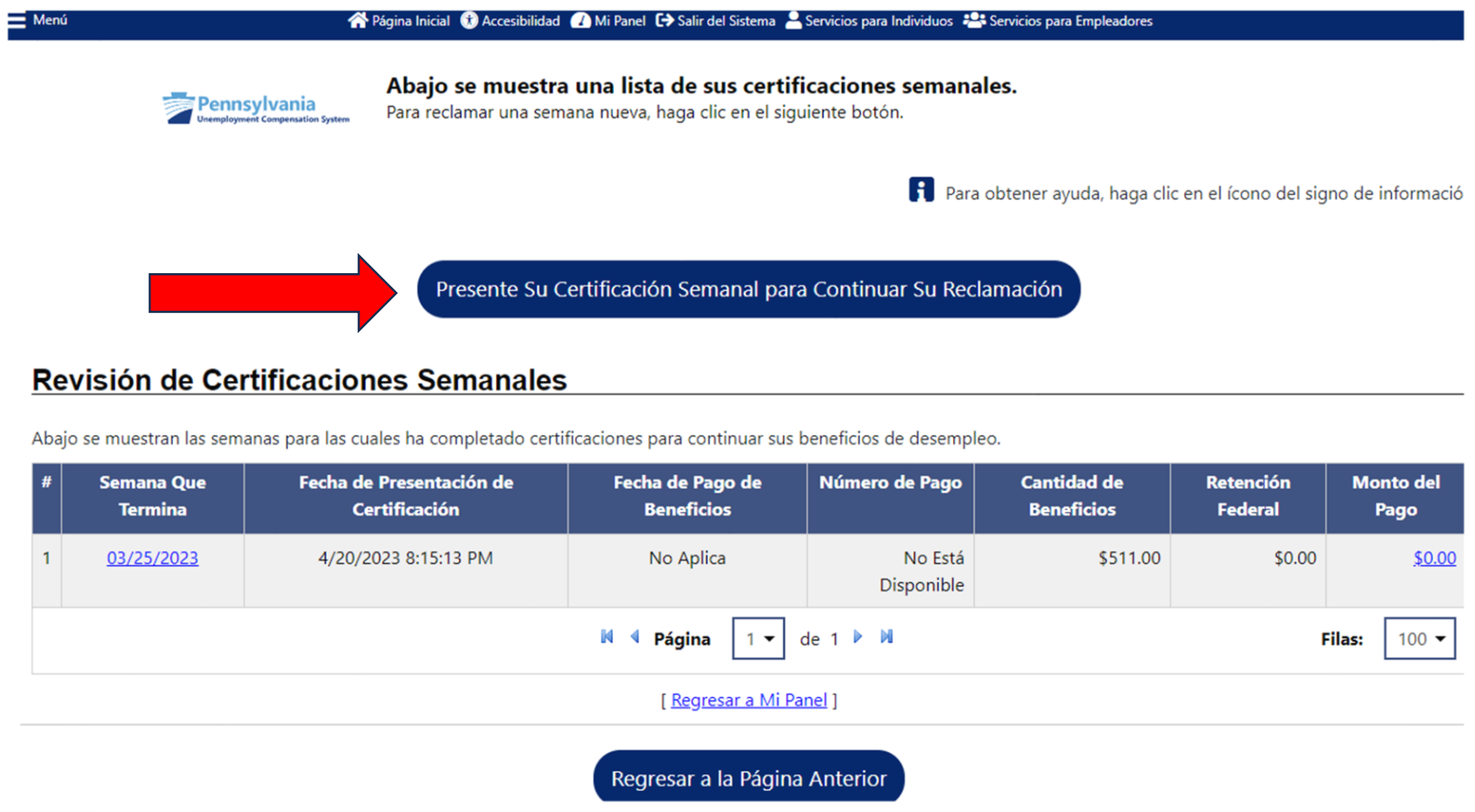

Después de la explicación de la certificación, haga clic en "**Próximo**".

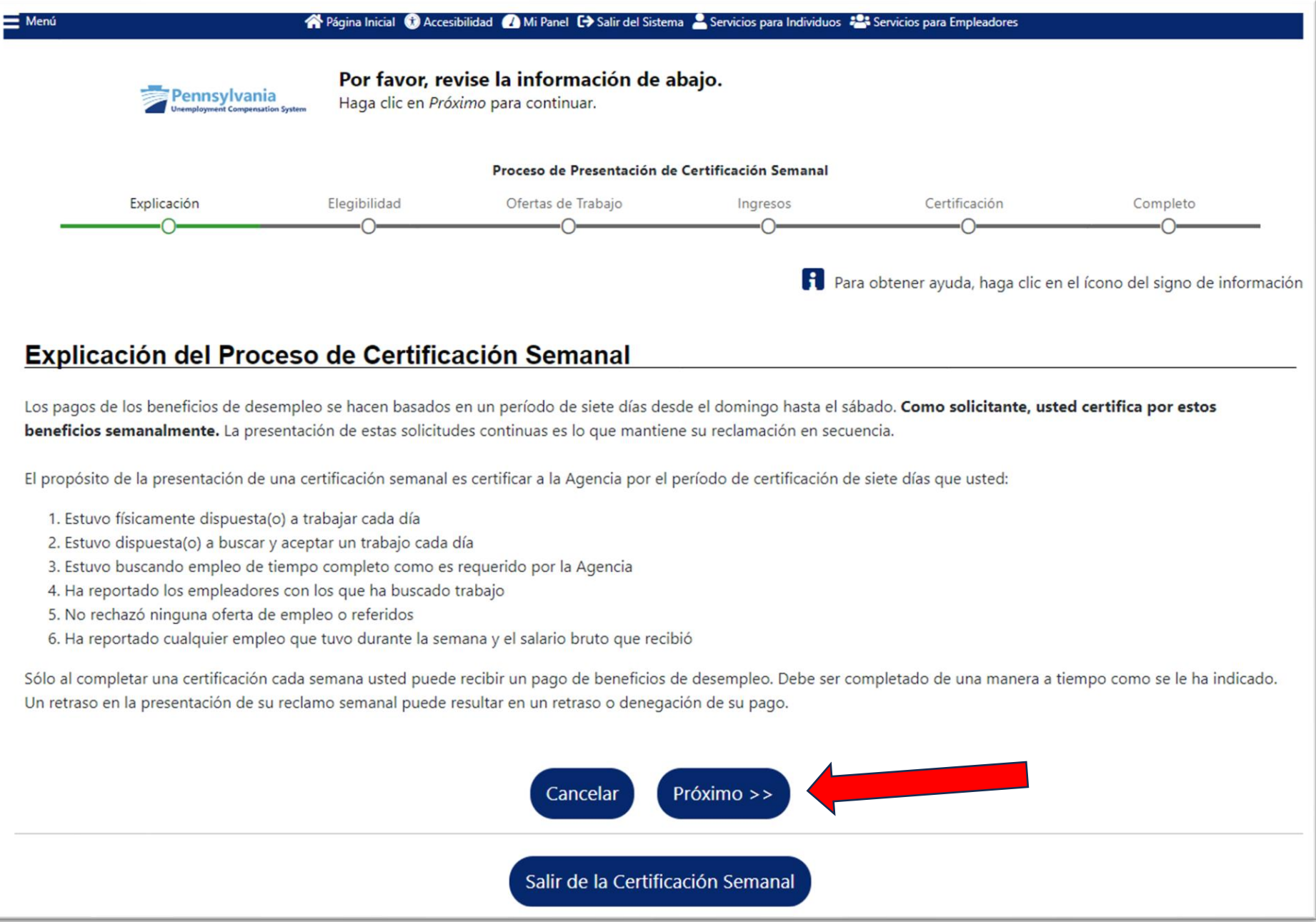

Luego se le pedirá que reconozca que ha leído y entendido la información sobre posibles sanciones por fraude.

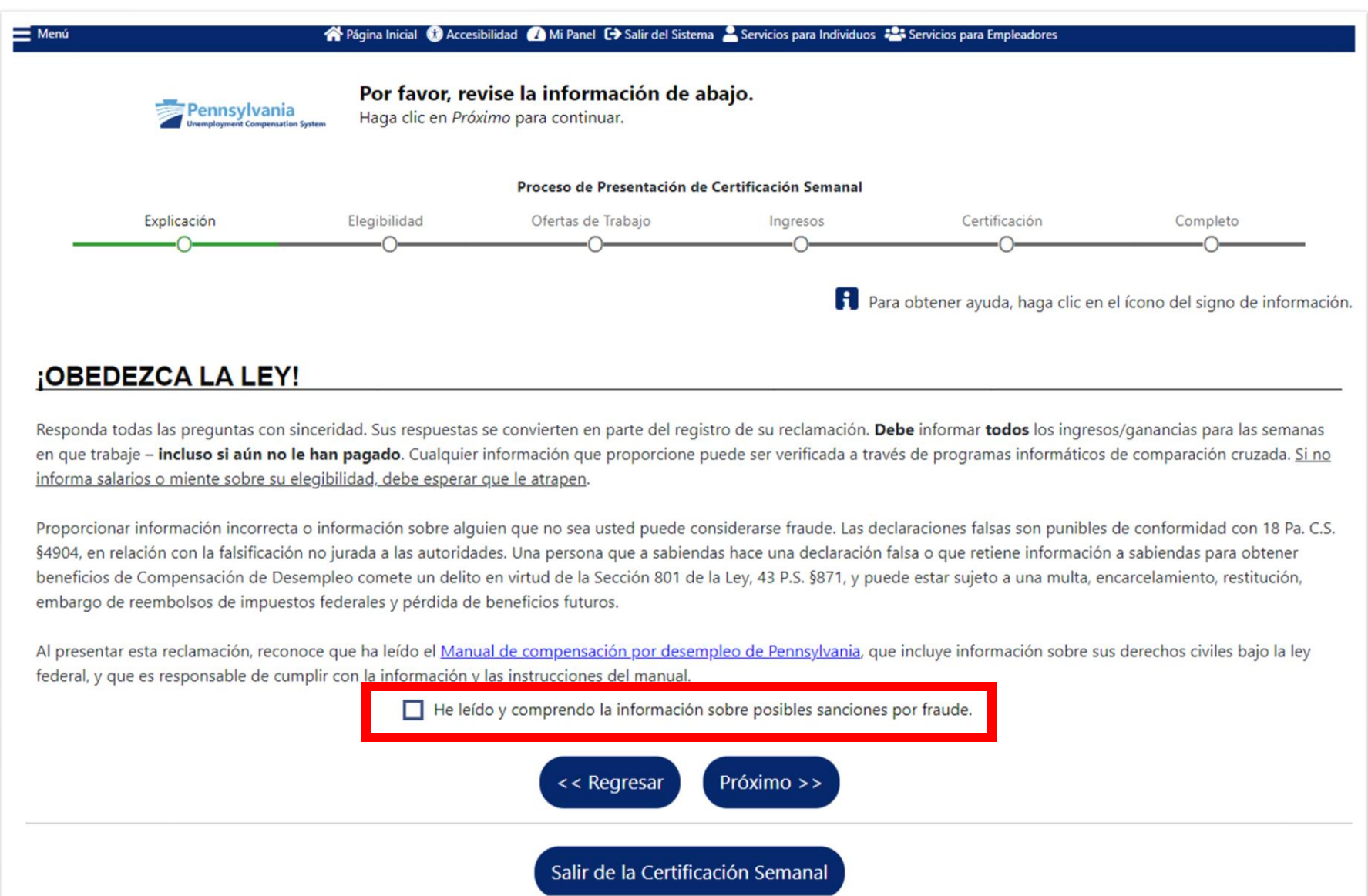

A continuación, se le brindará la oportunidad de actualizar su información de contacto si ha cambiado. Utilice el hipervínculo "**Actualizar información de contacto**" si su dirección, número de teléfono o dirección de correo electrónico ha cambiado.

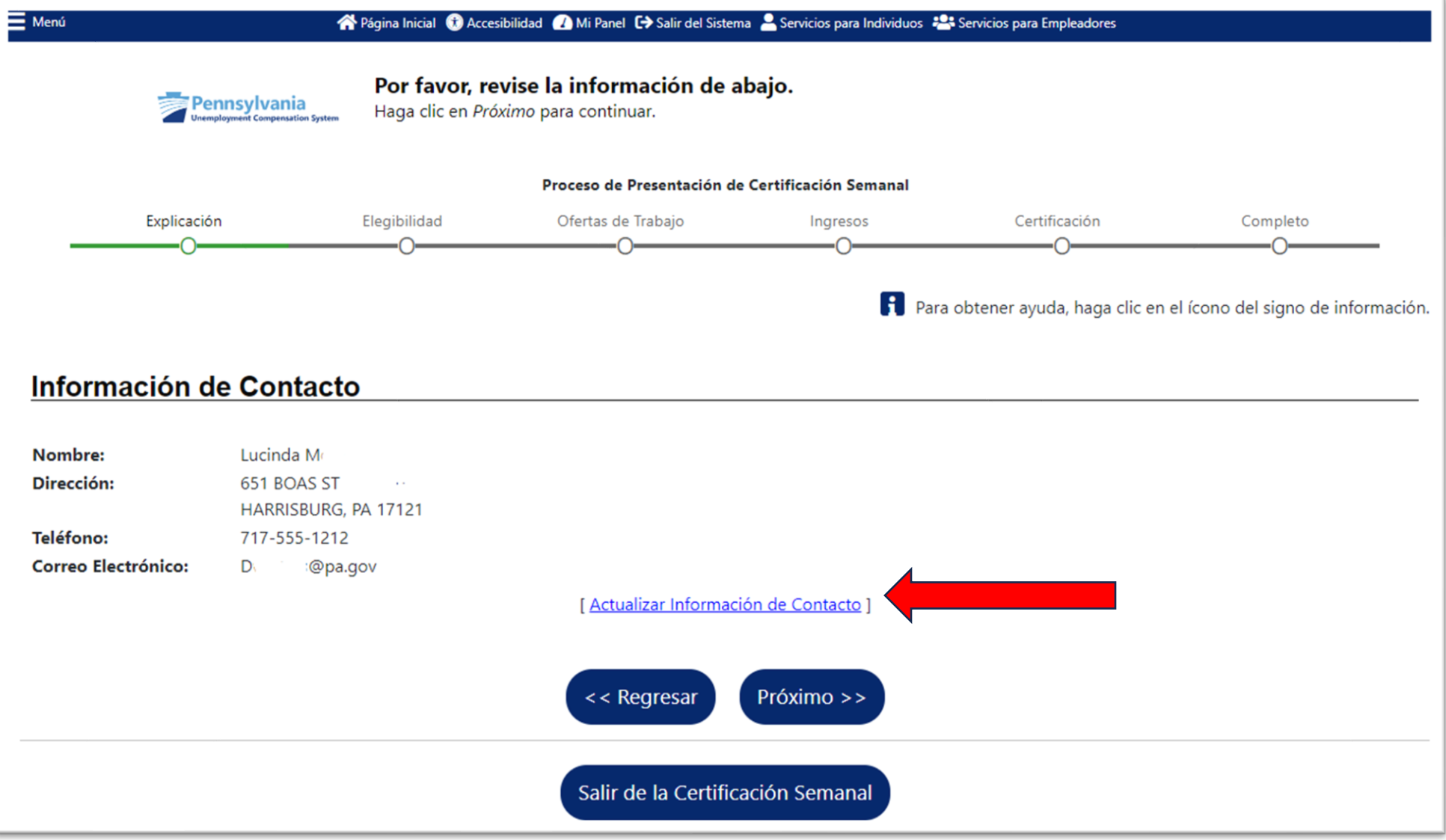

Se le mostrará la fecha para la que está presentando. Las respuestas que proporcione deben coincidir con su situación para esa semana calendario.

Si prefiere presentar su certificación cada dos semanas, no puede rechazar la presentación de la primera semana para pasar a la siguiente. Debe responder las preguntas de la semana n.° 1 para llegar a la semana n.° 2. Si no desea cobrar el pago de una semana debido al trabajo de tiempo completo, se le dará la oportunidad de reportar esta información en su reclamo para esa semana. Si no desea cobrar el pago por una semana debido a que no puede o no está disponible para trabajar, se le dará la oportunidad de reportar esta información en su reclamo para esa semana.

# Su Elegibilidad - Disponibilidad

\* David, ¿pudo y estuvo disponible para ir a trabajar durante la semana que comenzó en domingo, abril 14, 2024 y terminó en sábado, abril 20, 2024?

O Sí O No

La ley establece que usted debe poder trabajar y estar disponible para trabajar (comúnmente conocido como los requisitos "capaz y disponible" o "A y A", por sus siglas en inglés) para ser elegible para los beneficios.

Capaz de trabajar significa que usted es física y mentalmente capaz de realizar un trabajo, incluso si no es el tipo de trabajo que normalmente hace. Algunos ejemplos de cuándo no podría trabajar:

- · Su médico le ha dicho que no puede trabajar en absoluto o le ha impuesto restricciones tan estrictas que siente que no puede realizar ningún tipo de trabajo.
- · No se siente capaz de realizar ningún tipo de trabajo para ningún empleador.

Disponible para trabajar significa que está listo y dispuesto a realizar un trabajo o aceptar trabajo de un empleador nuevo o actual. Algunos ejemplos de cuándo no estaría disponible para trabajar.

- · Está de vacaciones.
- · Usted es responsable de otras personas y eso limita su disponibilidad para trabajar.
- · No tiene transporte ni la capacidad para ir y venir del trabajo.
- · Se está tomando un tiempo para estrechar lazos con un nuevo hijo o hijos.
- · Está en la cárcel o prisión.
- · Está recibiendo tratamiento en un centro para pacientes internados.
- · Se está tomando un tiempo de luto.

Por favor, tenga en cuenta que esta información se puede verificar con registros de empleadores/patronos.

Responda "Sí" a la pregunta sobre Nuevo empleo por cuenta propia/Negocio secundario solo si comenzó un nuevo trabajo por cuenta propia durante la semana de reclamo en cuestión O si tuvo un negocio secundario y aumentó su participación durante la semana de reclamo en cuestión.

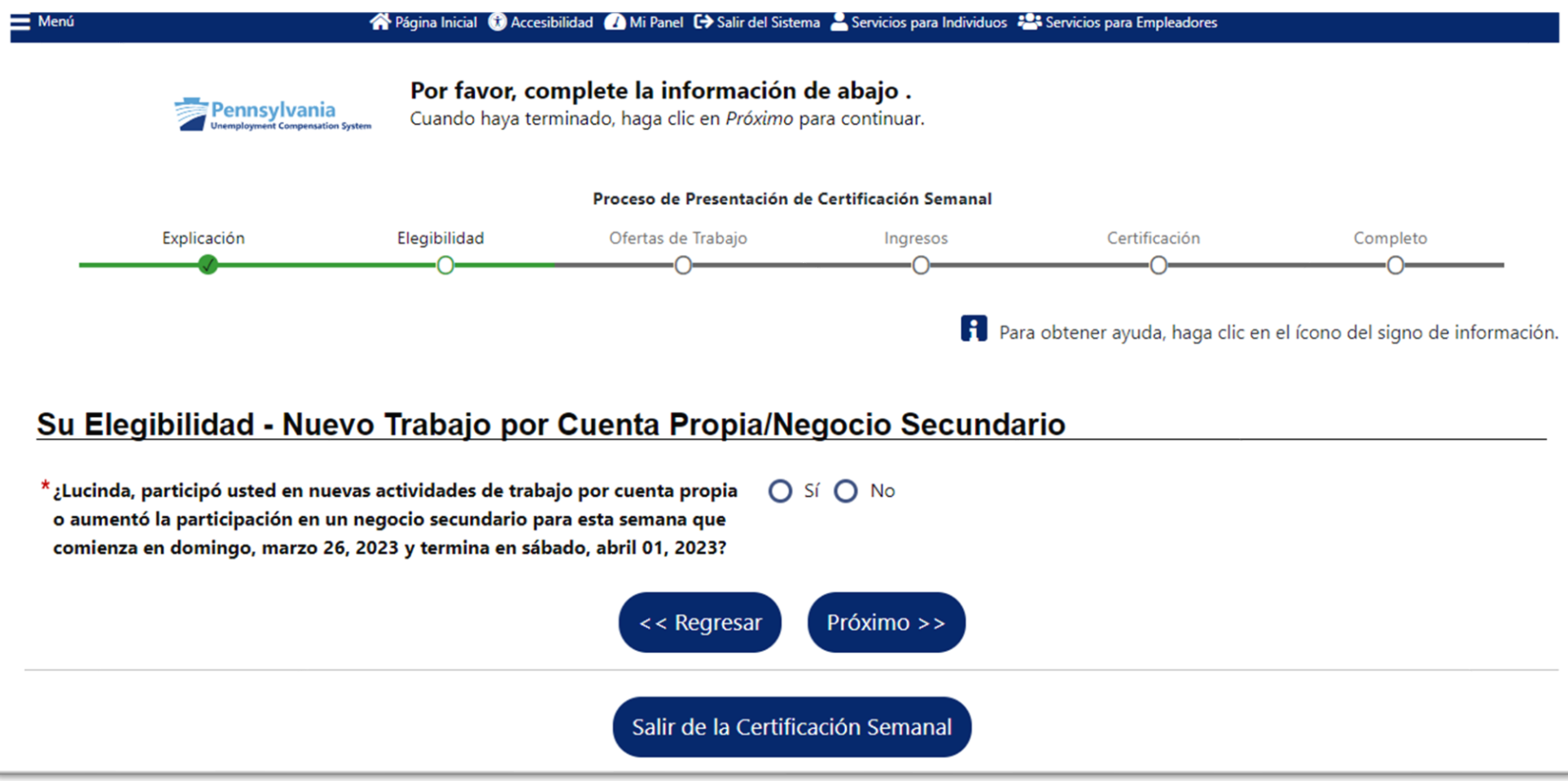

La ausencia del trabajo, cuando había trabajo disponible, incluye situaciones en las que no se le pagará por períodos de tiempo en los que llegó tarde al trabajo, se fue temprano, lo suspendieron por enfermedad o se negó/no se presentó a un turno.

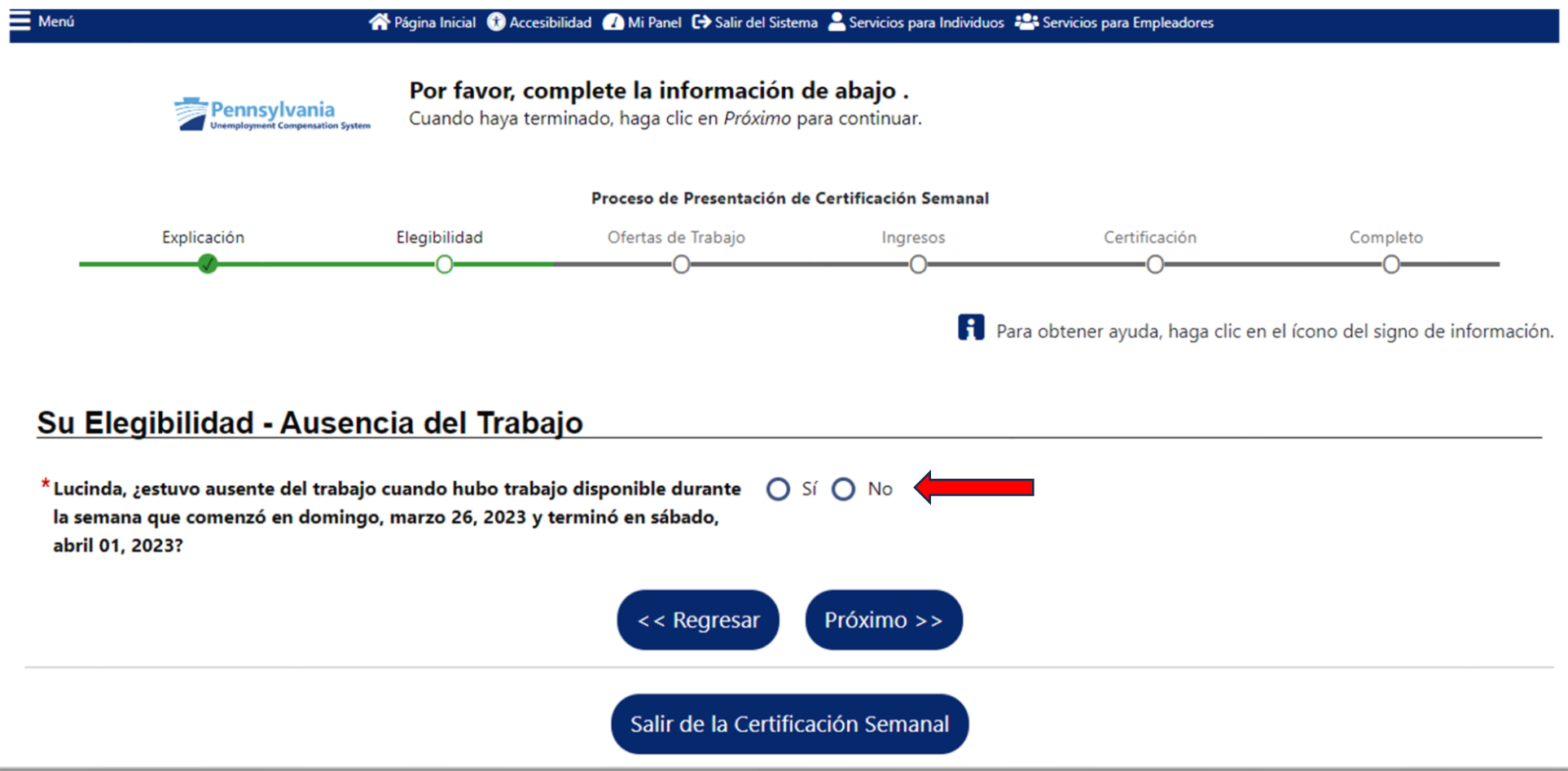

Debes reportar cualquier oferta de trabajo que no hayas aceptado. El departamento determinará si esa oferta era una oferta de trabajo adecuada.

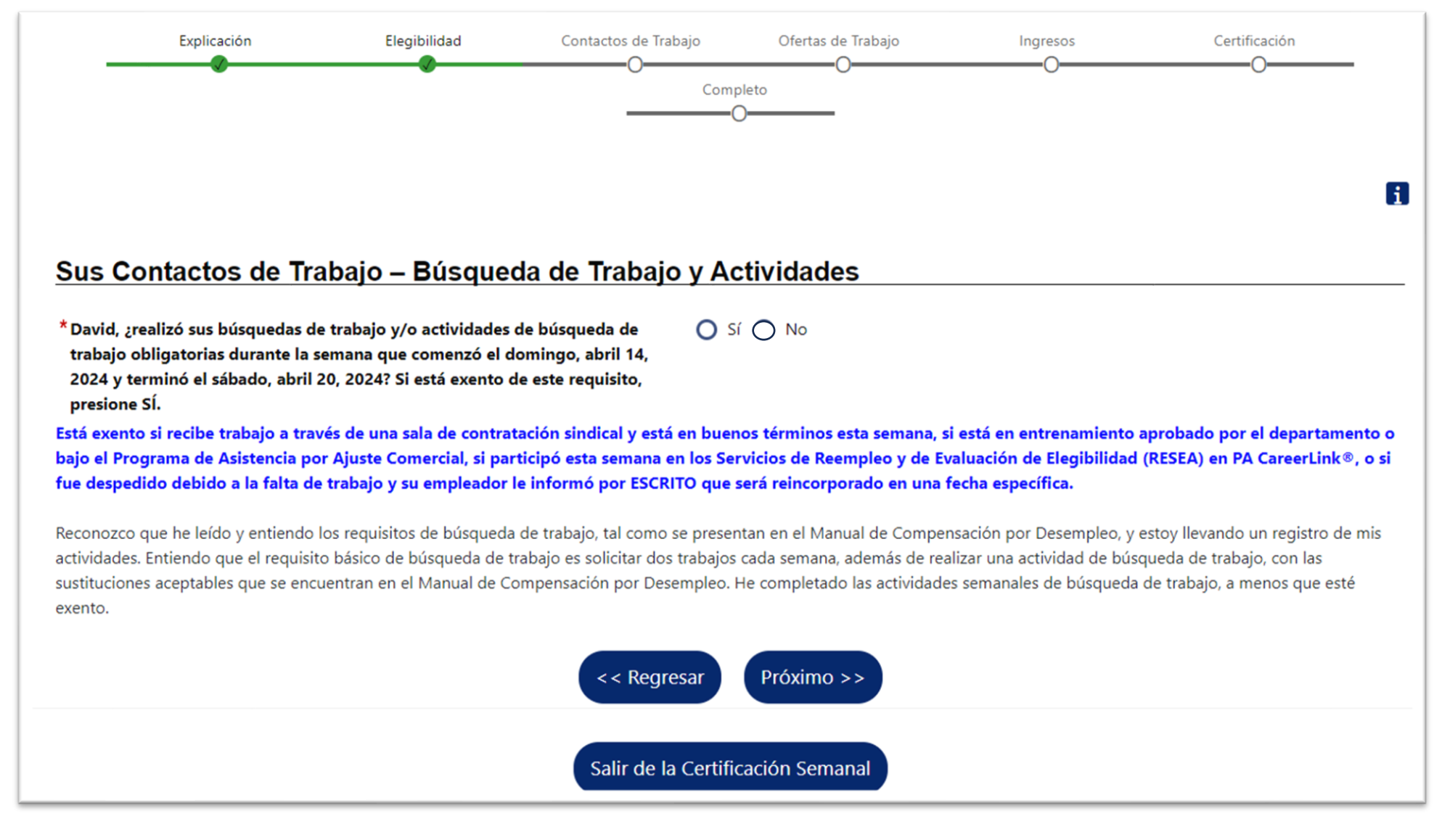

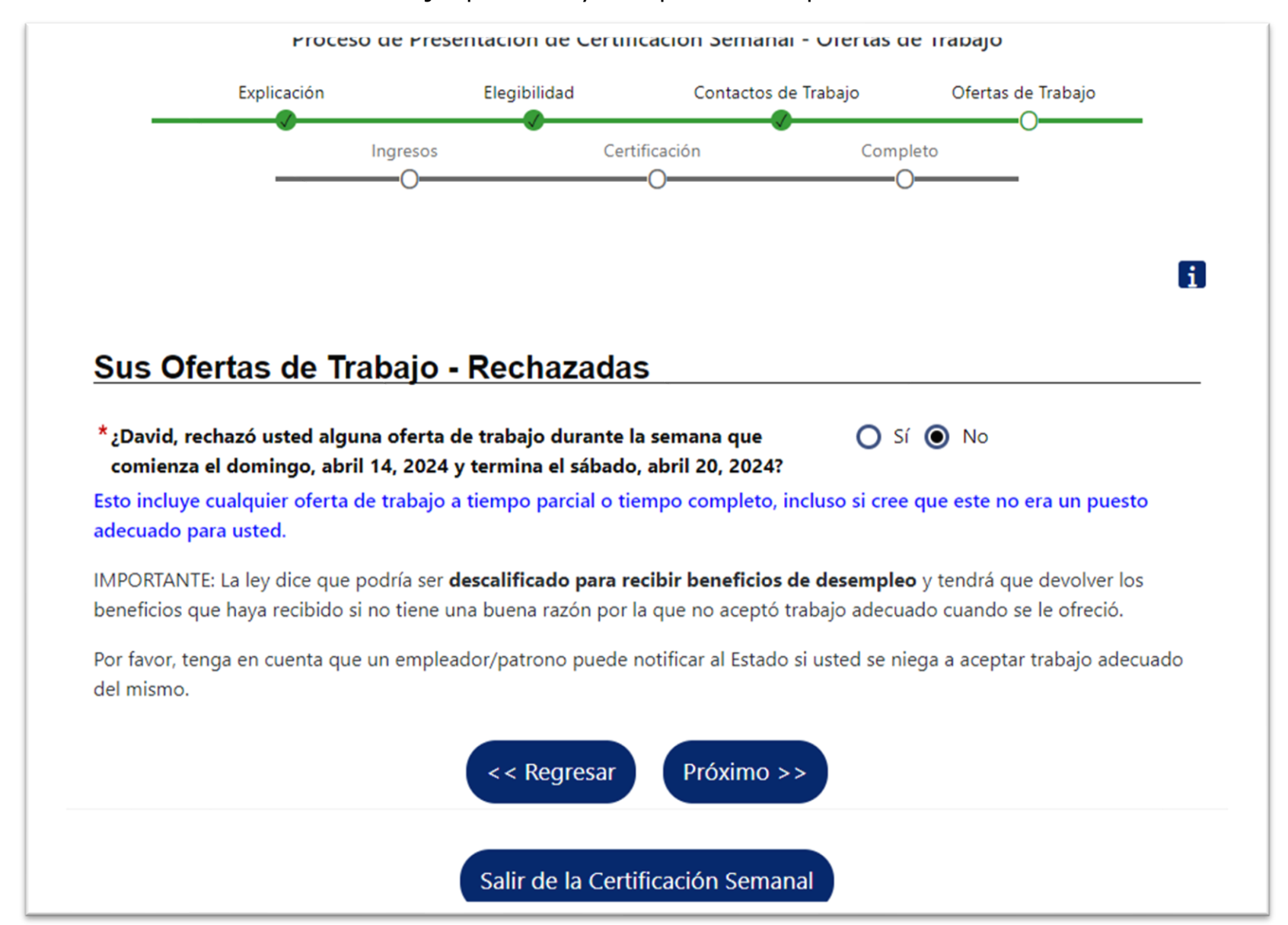

Debe informar toda oferta de trabajo que no haya aceptado. El departamento determinará si esa oferta era adecuada.

Vacaciones, días festivos y otros ingresos Importante: Si ha recibido algún pago durante la semana, incluidos pagos regulares, comisiones, propinas, pagos por vacaciones o días festivos, ganancias potenciales (horas de ausentismo), licencia por enfermedad o cualquier otro pago basado en su trabajo anterior, haga clic en el botón "Yes" (Sí) para brindar esa información. Haga clic aquí para obtener más información sobre cómo informar los ingresos.

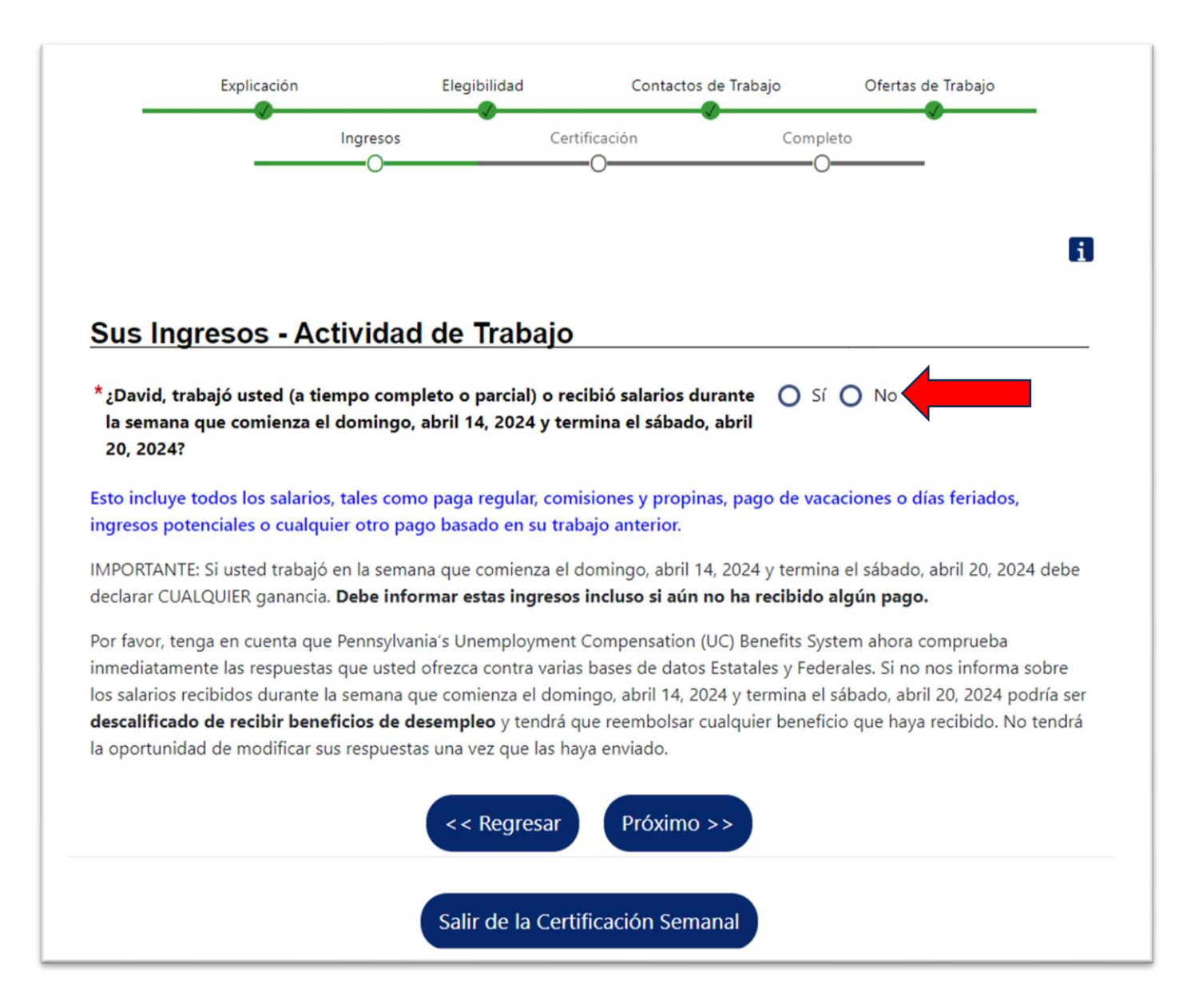

Cuando indique que trabajó o ganó un salario en la pantalla anterior, se le preguntará si trabajó sus horas normales de tiempo completo durante la semana para la cual está presentando la solicitud.

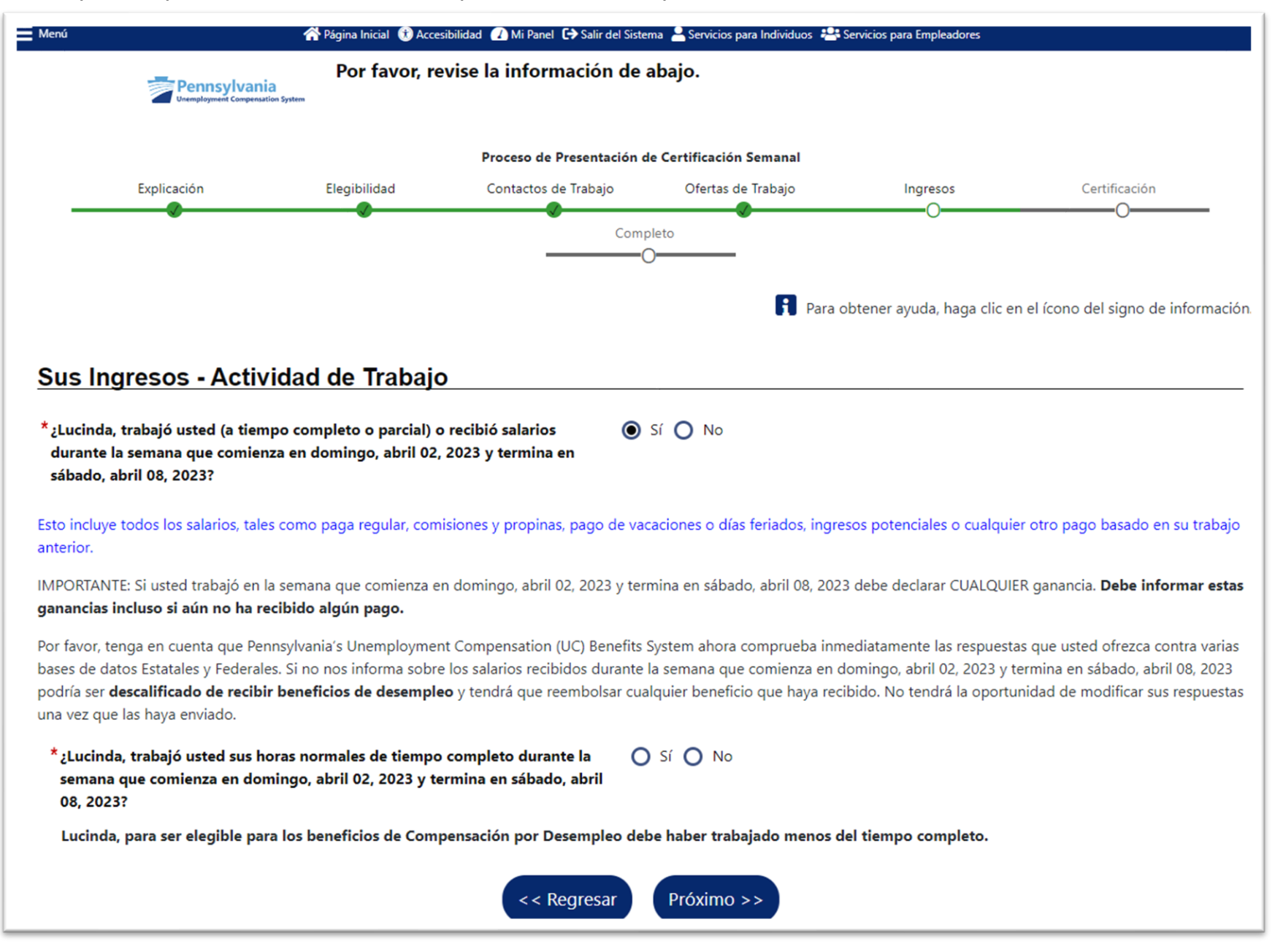

A continuación, indicará el empleador para el que trabajó. Es posible que el empleador ya esté disponible en el menú, o puede hacer clic en el cuadro para ingresar la información del empleador.

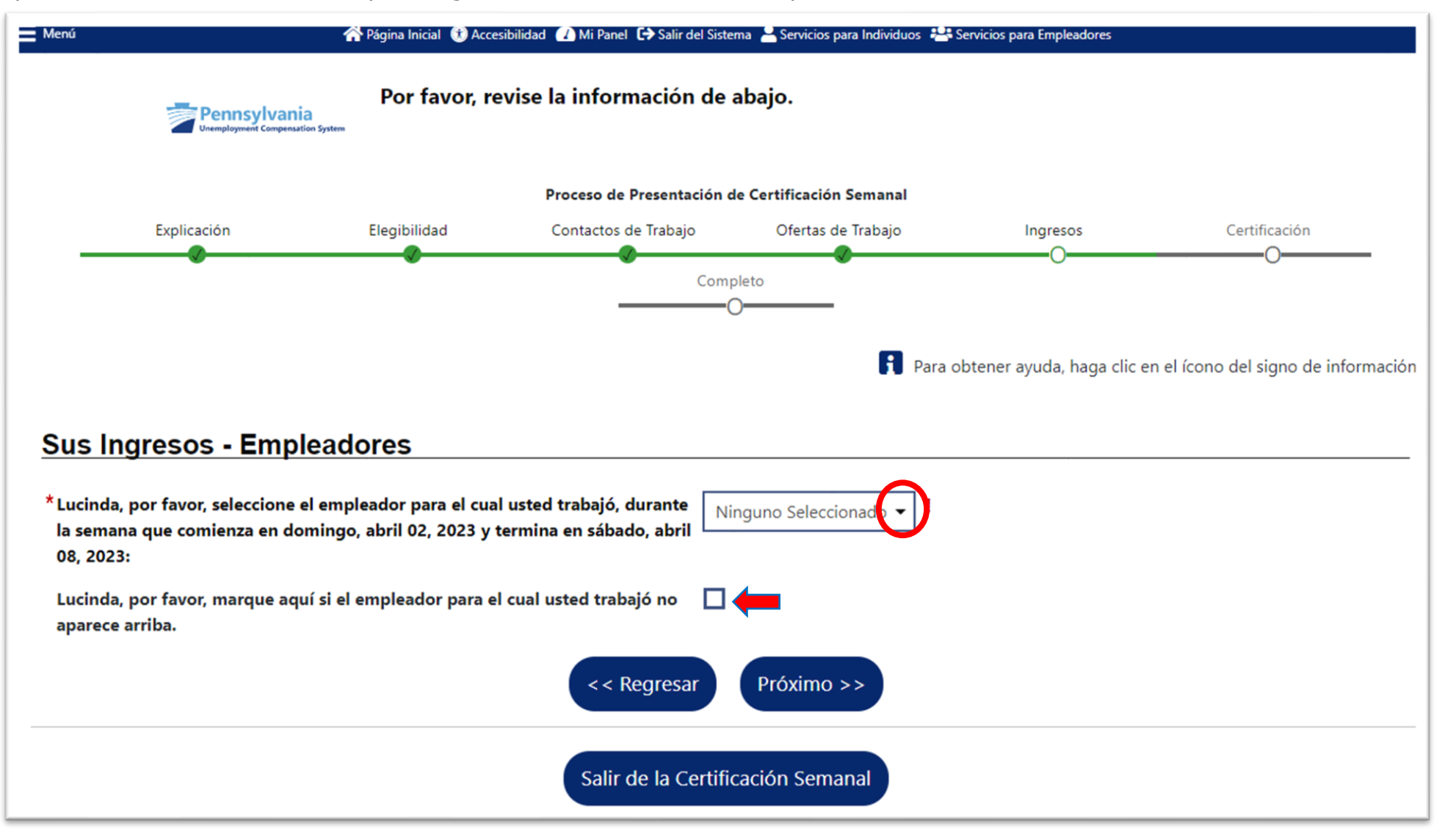

Cuando elige un empleador del menú desplegable, la información del empleador se mostrará en la siguiente pantalla. Es posible que deba ingresar un número de teléfono para el empleador.

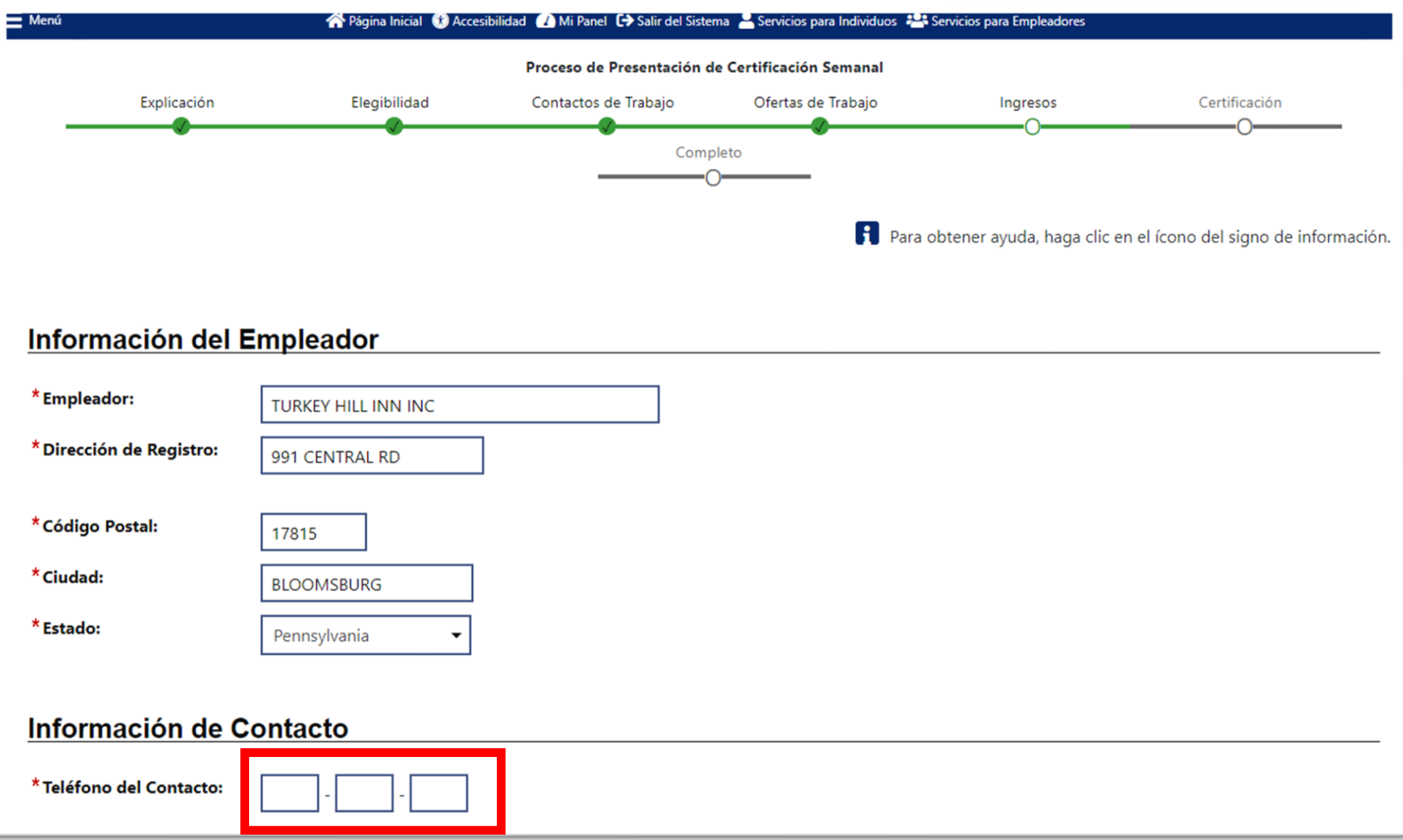

# En la misma página, se le preguntará sobre el título de su trabajo y la información del trabajo.

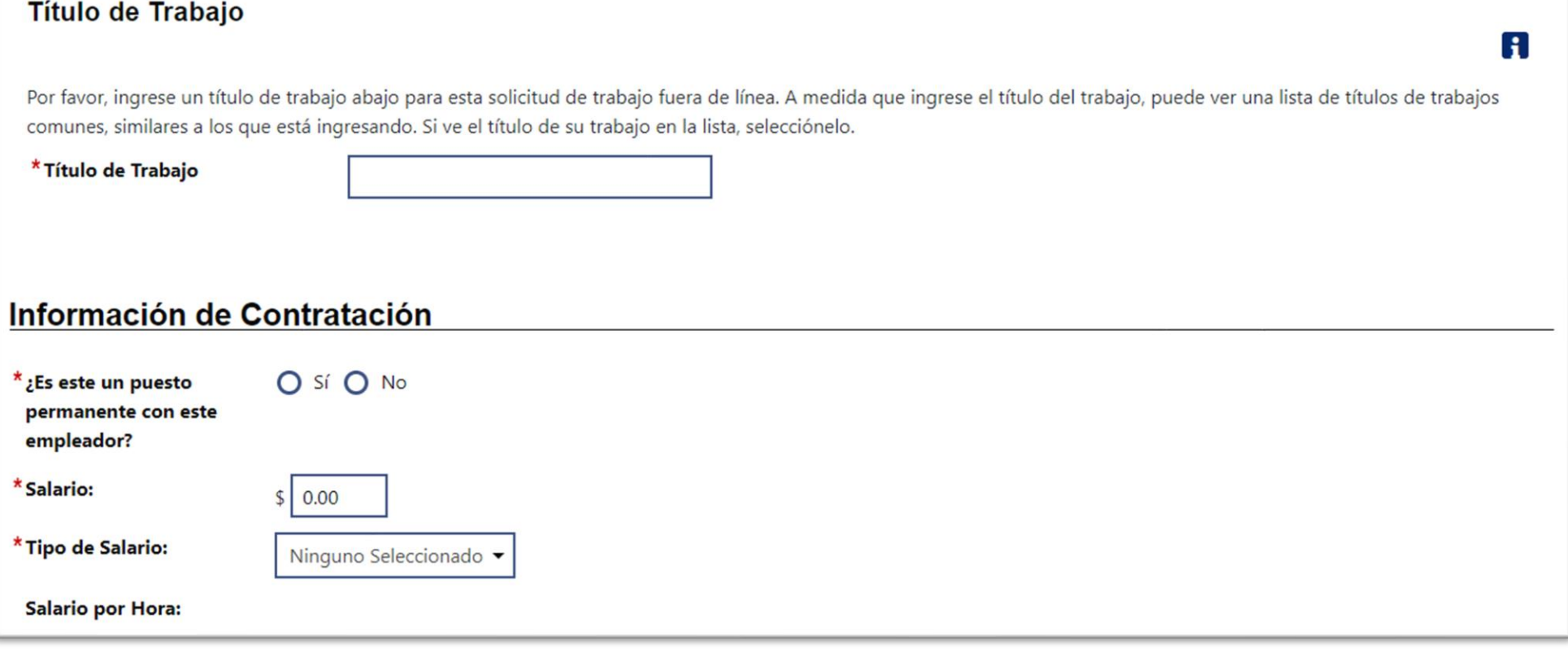

Luego se le pedirá que ingrese todos los ingresos brutos de la semana, por categoría, incluidos los ingresos potenciales si hubiera trabajo disponible, pero usted estuvo ausente. En la parte inferior de la página, se le preguntará qué días de la semana trabajó.

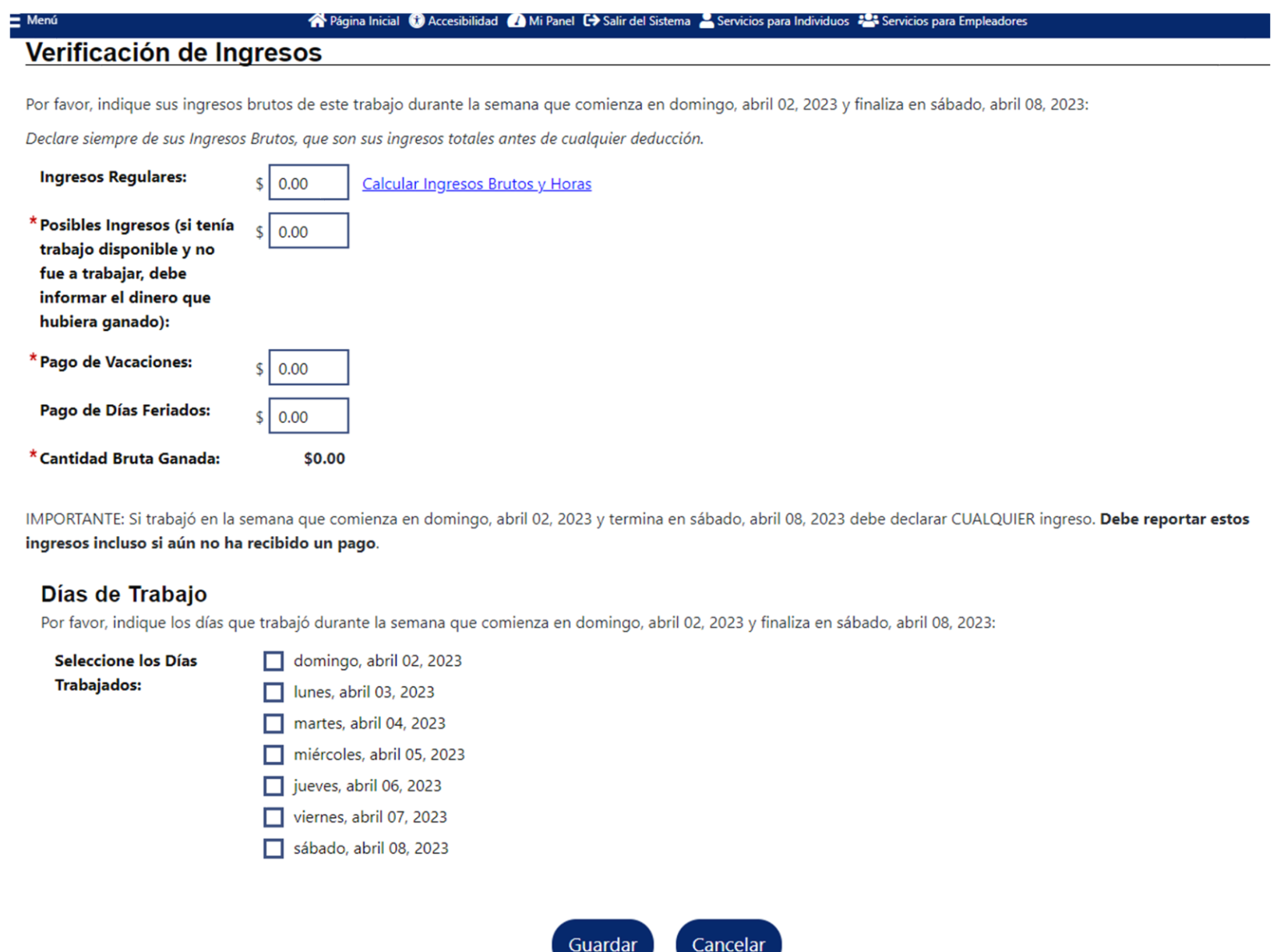

Una vez que haya ingresado sus ganancias para el primer empleador, se le preguntará si tiene empleadores adicionales con ganancias para informar.

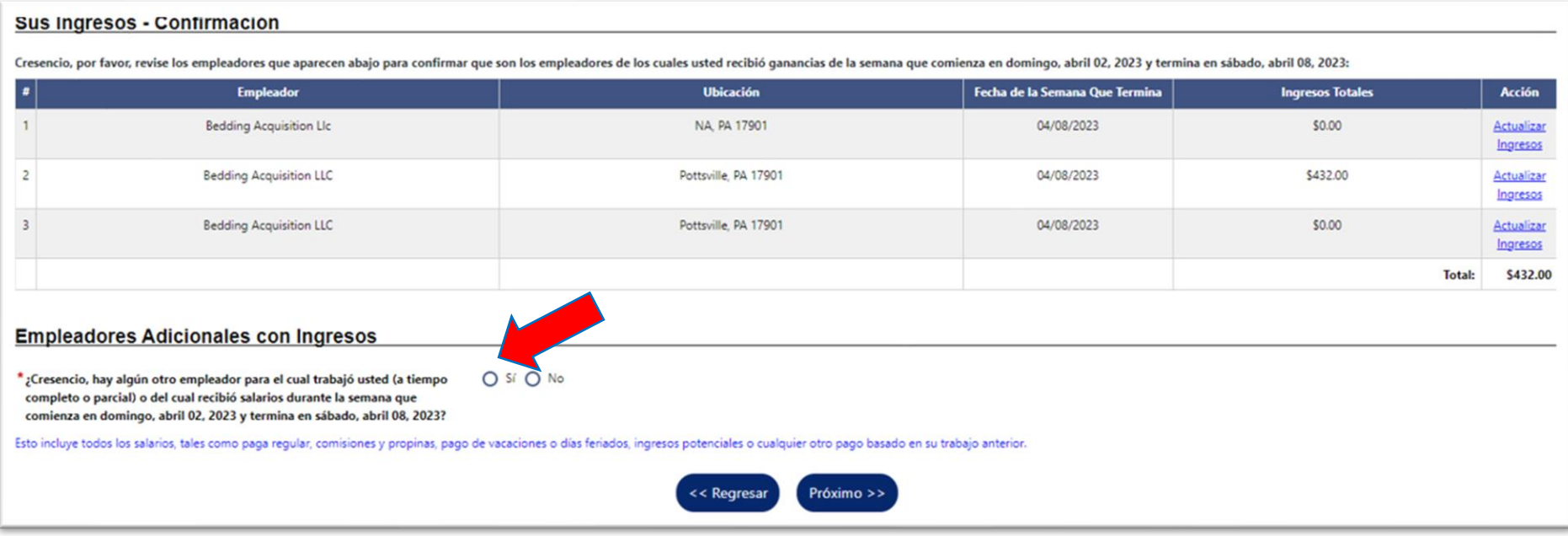

Dependiendo de cómo responda las preguntas durante la certificación semanal, es posible que se le hagan preguntas adicionales. Por ejemplo, si indicó que recibió pago por vacaciones (es decir, PTO) durante la semana de certificación, se le harán preguntas adicionales. El primer conjunto de preguntas será sobre el empleador del que se recibió el pago de vacaciones.

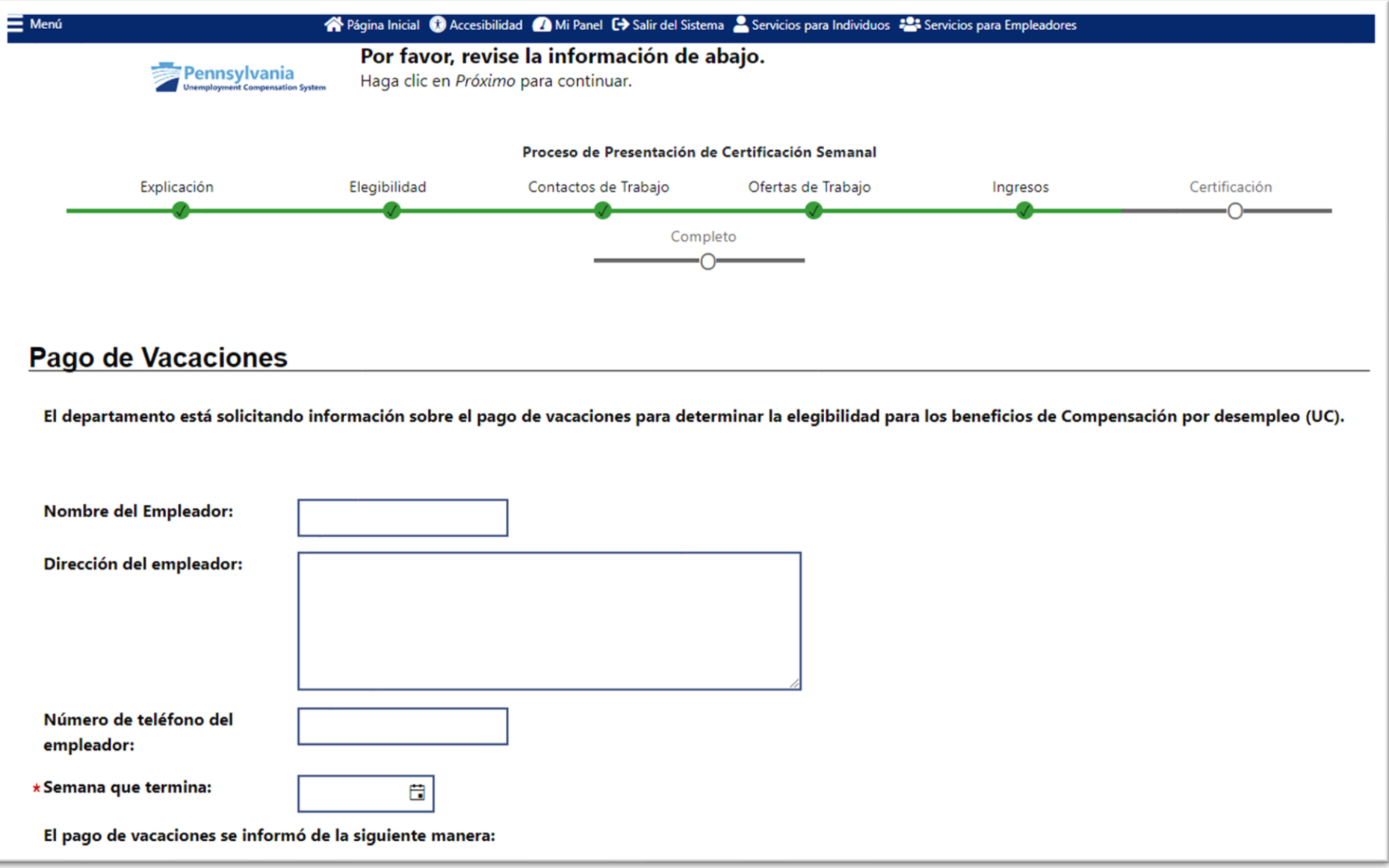

Las siguientes preguntas son sobre el monto del pago de vacaciones y si tiene una fecha prevista de regreso al trabajo.

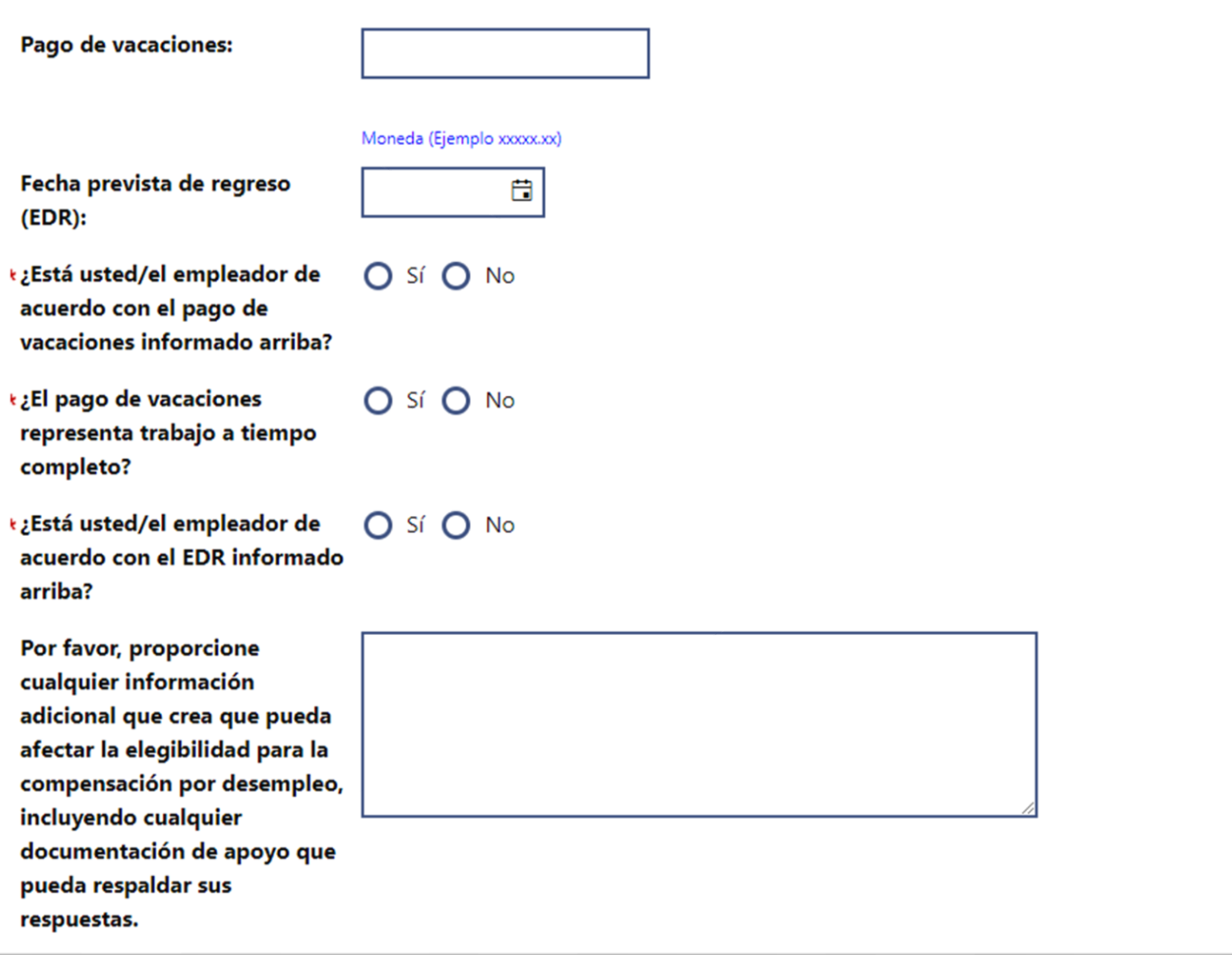

#### Los elementos finales de la página son agradecimientos.

1. Reconozco que las declaraciones falsas en este documento son punibles de conformidad con 18 Pa. C.S. 4904, relacionadas con la falsificación no jurada a las autoridades.

2. Toda la información proporcionada es verdadera, correcta y completa según mi leal saber y entender.

3. PARA EMPLEADOS: Reconozco que una persona que hace una declaración o representación falsa sabiendo que es falsa, o que a sabiendas no revela un hecho material para obtener o aumentar cualquier beneficio de Compensacion por Desempleo, comete un delito bajo la Sección 801(a) de la Ley de Compensacion por Desempleo, 43 P.S. § 871(a), y puede estar sujeto a multa, encarcelamiento y restitución.

4. PARA EMPLEADORES: Reconozco que un empleador o cualquier funcionario o agente de dicho empleador que hace una declaración o representación falsa sabiendo que es falsa o que no revela un hecho material para prevenir o reducir el pago de los beneficios de Compensacion por Desempleo a cualquier empleado se compromete un delito bajo la Sección 802(a)(1) de la Ley de Compensación por Desempleo, 43 P.S. § 872(a)(1).

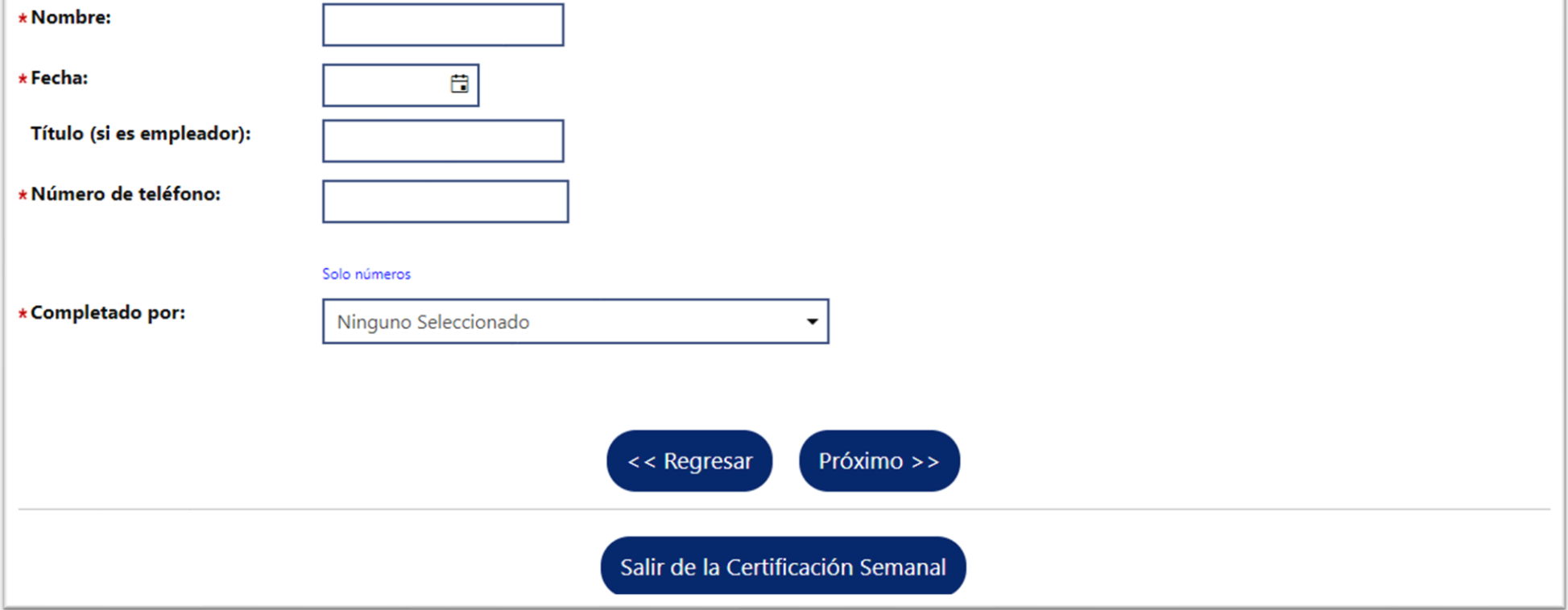

Una vez respondidas todas las preguntas de la certificación semanal, podrá revisar sus respuestas.

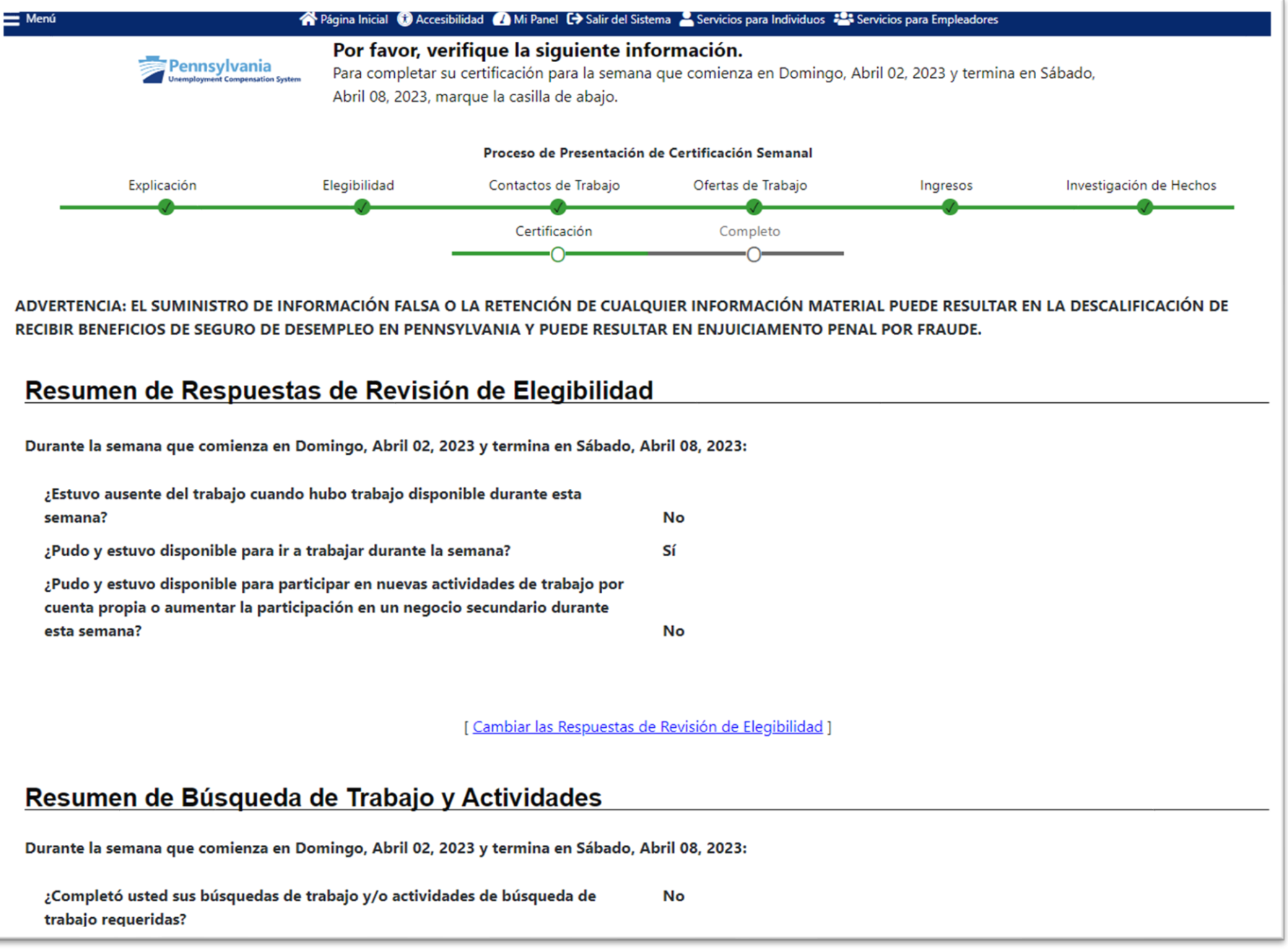

Puede editar sus respuestas si alguna información se ha ingresado incorrectamente hasta este punto. **Después de enviar la certificación semanal, no podrá cambiar ninguna respuesta.**

Volverá a reconocer que ha leído y entendido la información sobre posibles frauds sanciones, antes de hacer clic en

## "**Próximo**".

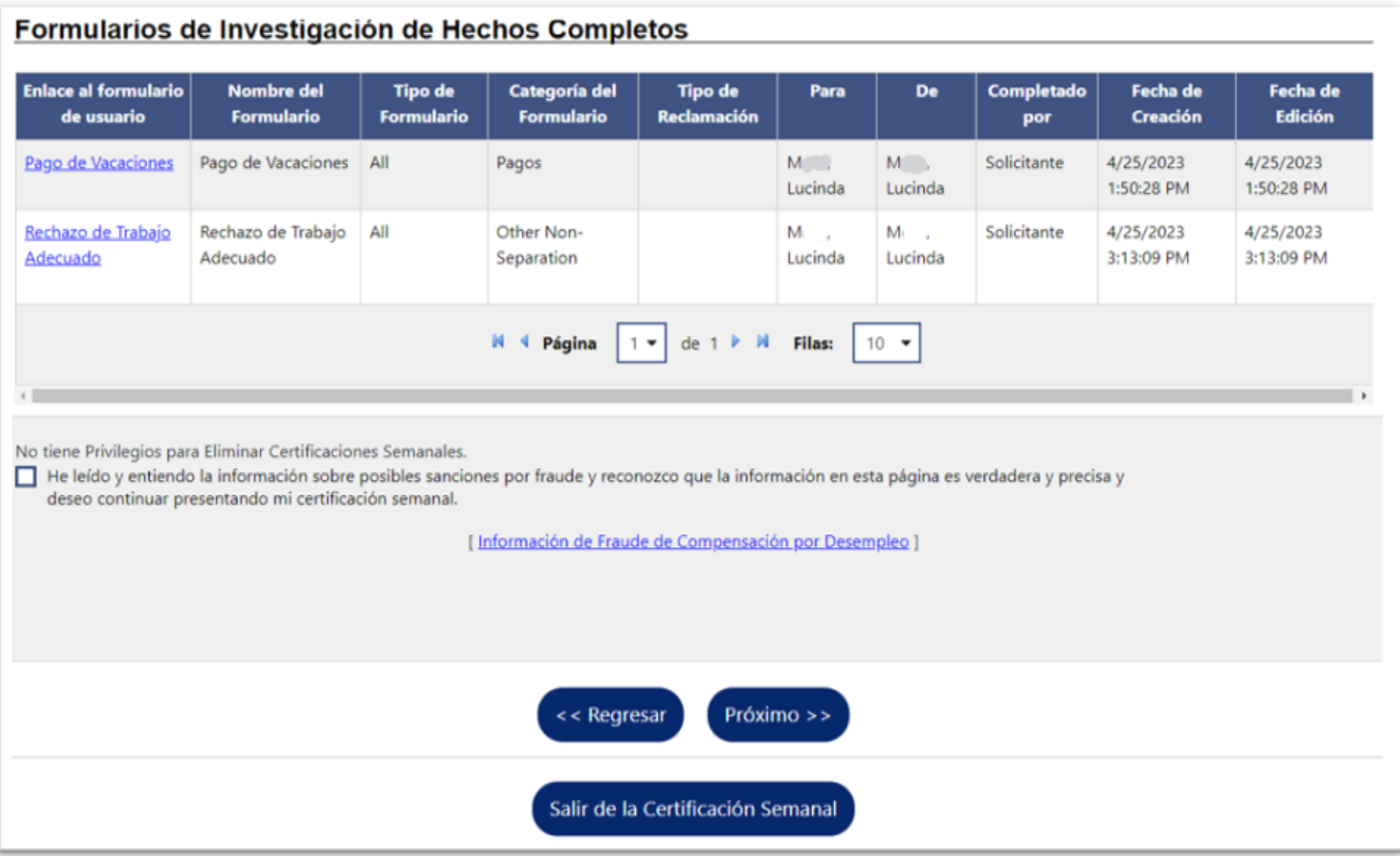

Ahora ha completado las preguntas de certificación semanales para esa semana. Si hay más semanas disponibles para la certificación, puede hacer clic en "**Sí, me gustaría continuar**".

Si esta es su primera semana presentando su certificación semanal, normalmente no se le pagará porque la primera semana es una semana de espera. Se le pagará la cantidad para la cual es elegible todas las semanas después de la semana de espera.

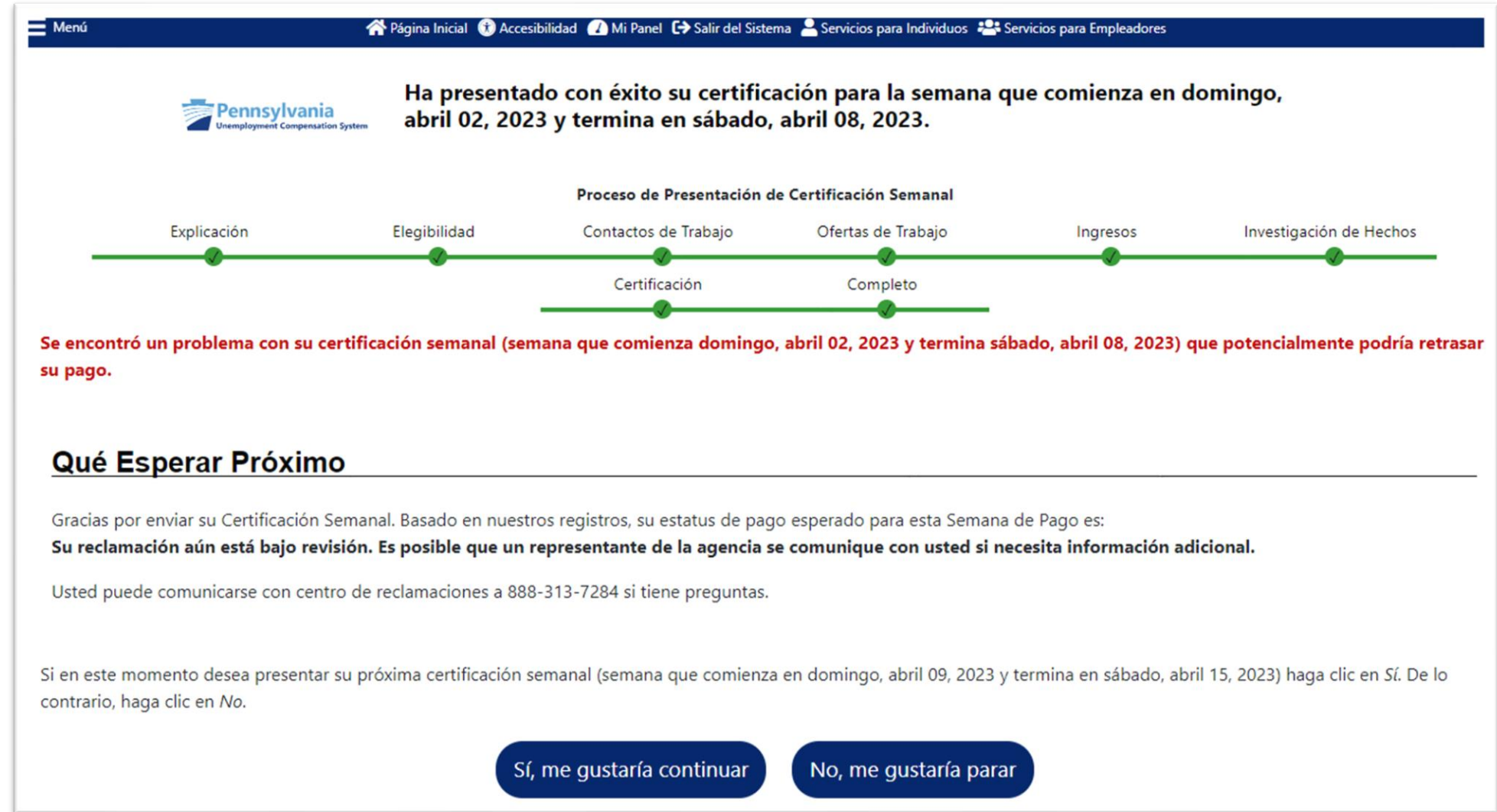

Al hacer clic en "**No, me gustaría parar**", se proporcionará un resumen de la reclamación para su revision.

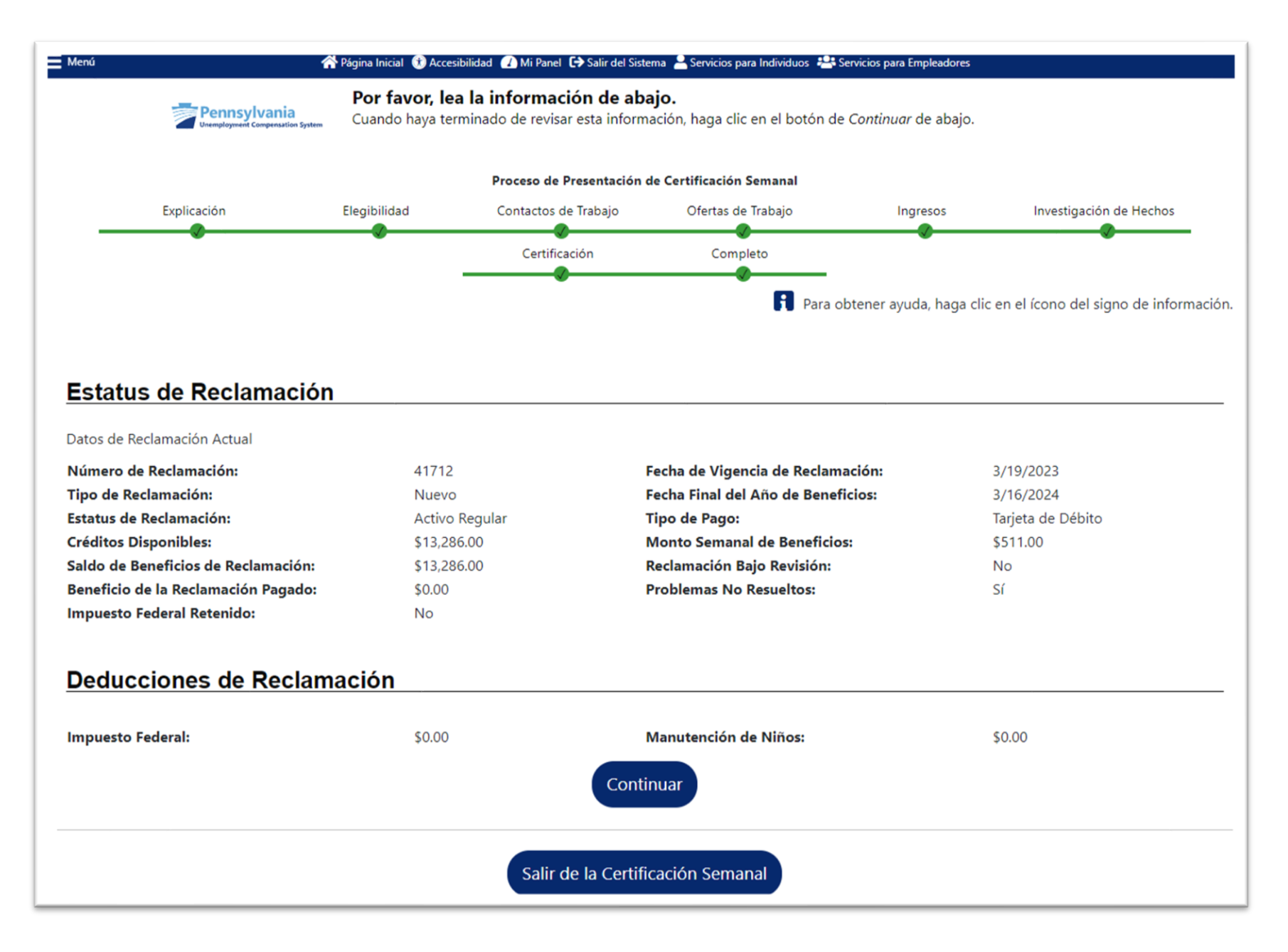